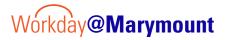

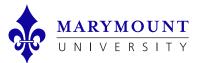

## **Employee Goal Setting Process**

QUICK TAKE: Goals should be set up for each fiscal year after the performance review process.

## **Create FY Goals**

- 1. From your Workday Profile Icon (upper right-hand corner), select View Profile button.
- 2. On the left-hand side on the blue area, scroll down and click More to navigate to the Performance section.
- 3. Click on Individual Goals, and then click edit.
- 4. Click Add to add new Goals.
  - ➢ Goals should be Specific, Measurable, Achievable, Relevant, and Time bound.
  - > Discuss Goals with your manager prior to submitting.
  - Goals can be edited at any time.
- 4. Enter relevant information and submit.